# **ELAB INTERFEJS** PRÍRUČKA POUŽÍVATEĽA **D008**

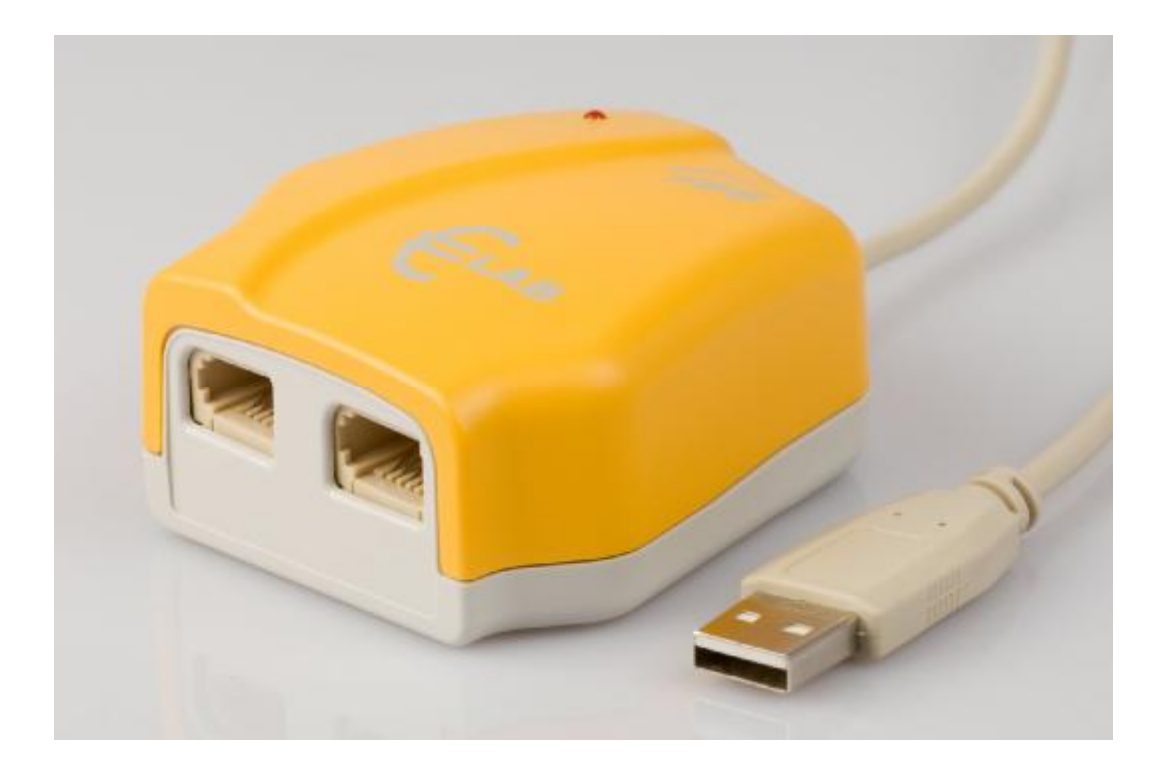

Obrázok 1. €Lab Interfejs

#### **For our international customers…**

Check the CMA International website ([www.cma.science.uva.nl/english\)](http://www.cma.science.uva.nl/english) for the latest version of this manual, updates of the €Lab firmware, and updates of Coach software products.

#### **Pre zákazníkov na Slovensku…**

Najnovšie verzie tohto manuálu, aktualizáciu firmwéru pre CoachLabII<sup>+</sup> a softvéru Coach 6 je možné nájsť na stránke fyzikus.fmph.uniba.sk/PPPL

€Lab User's Manual v1.0, Rev. March 2007

Authors: Jasper Bedaux, Ewa Kędzierska Preklad: Peter Demkanin

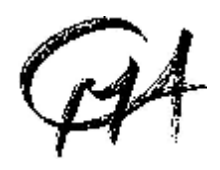

Hardware and software are distributed by the CMA foundation. The CMA foundation is affiliated to the AMSTEL Institute of Universiteit van Amsterdam. © CMA / AMSTEL Institute, Amsterdam 2007

#### **DISTRIBÚCIA NA SLOVENSKU**

**PD COMP, Martinská 34, 821 05 Bratislava** 

Tel: 0903 910355 , e-mail: [coach@chello.sk](mailto:coach@chello.sk),<http://www.cma.science.uva.nl/english>

Tento produkt je určený predovšetkým na vzdelávacie účely. Nie je určený pre priemyselné, medicínske, výskumné, alebo iné komerčné použitie.

# Obsah

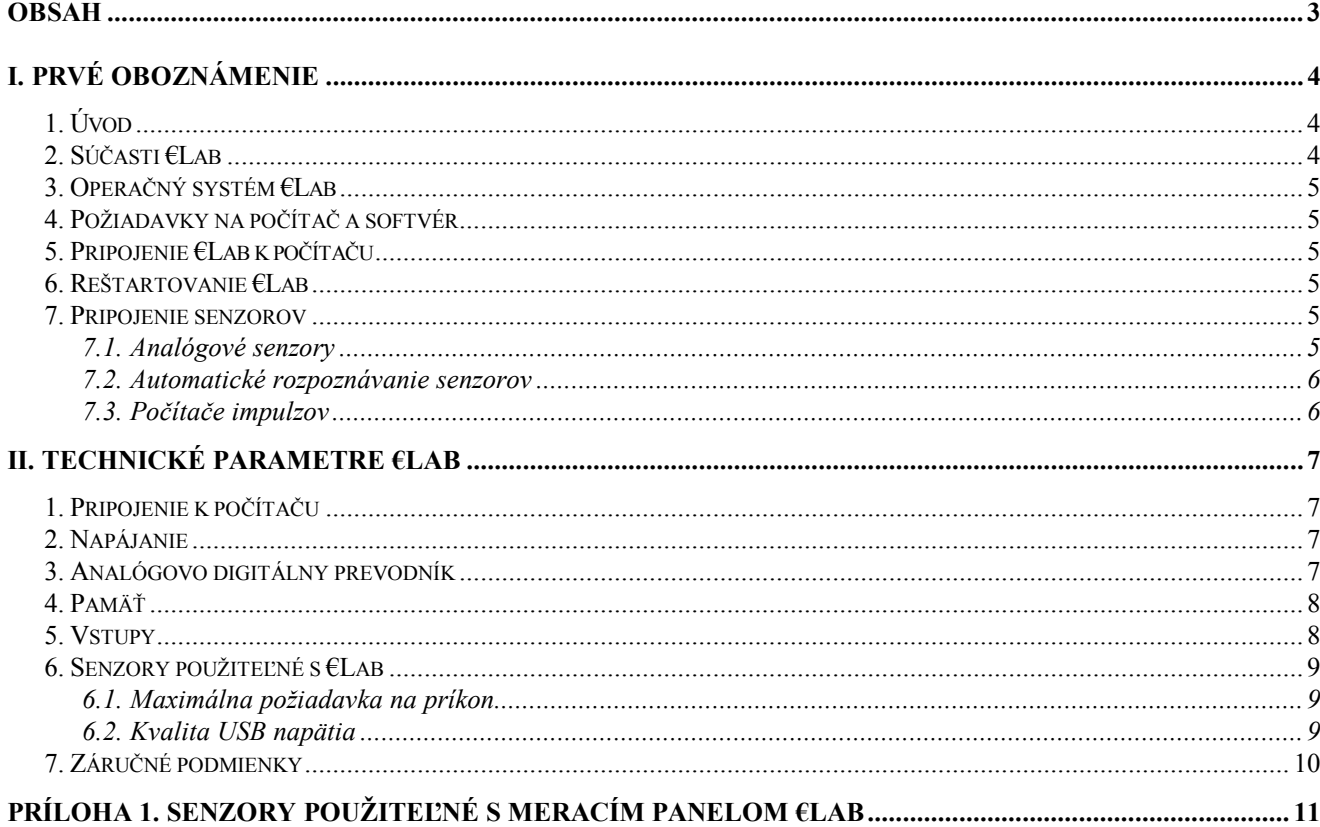

# I. Prvé oboznámenie

# *1. Úvod*

CMA €Lab je jednoduchý USB laboratórny interfejs použiteľný s počítačom.

Interfejs obsahuje dva analógové vstupy pre pripojenie senzorov s koncovkou BT. Pripája sa priamo k počítaču prostredníctvom USB portu a nevyžaduje žiadne ďalšie napájanie.

Pre prácu s €Lab je k dispozícii široká paleta senzorov merajúcich rôzne fyzikálne veličiny pri vyučovaní fyziky, chémie, biológie a podobných disciplín na základnej i na strednej škole ako aj v úvodných kurzoch vysokoškolského štúdia.

€LAB obsahuje zabudovaný procesor a zabudovanú pamäť umožňujúce merania z veľkou vzorkovacou frekvenciou v presnom čase, nezávisle na pripojenom počítači.

# *2. Súčasti €Lab*

Balenie €Lab obsahuje €Lab interfejs, k dispozícii je tiež softvér Coach 6 Lite na CD.

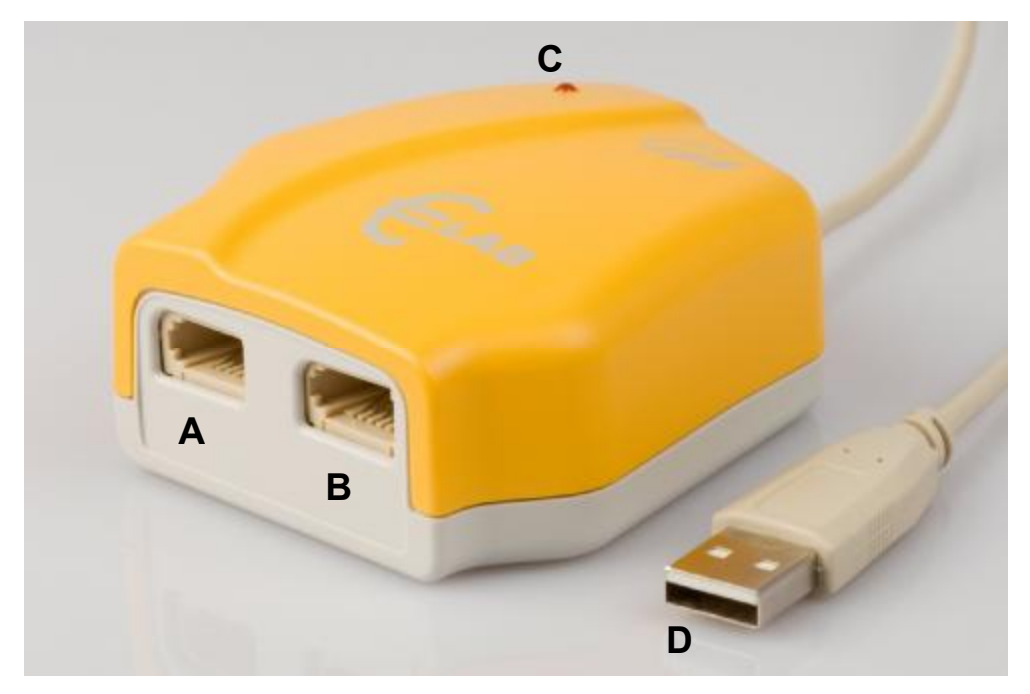

€Lab obsahuje (pozri obrázok):

- A. Analógový BT vstup 1
- B. Analógový BT vstup 2
- C. LED diódu indikujúcu napájanie
- D. USB kábel

Oba vstupy majú dva meracie rozsahy , jeden 0 .. 5 V a druhý -10 .. 10 V a dajú sa použiť ako počítače impulzov (počítadlá) alebo pre "Meranie Udalosť".

€Lab je napájaný prostredníctvom USB portu počítača a nevyžaduje žiadne ďalšie napájanie.

# *3. Operačný systém €Lab*

€Lab je vybavený interným operačným softvérom (firmware). Firmware je uložený v pamäti FLASH, ktorá umožňuje aktualizáciu operačného systému €Lab. Takáto aktualizácia, v prípade ak bude k dispozícii, bude dostupná na web stránka *<http://www.cma.science.uva.nl/english>*.

## *4. Požiadavky na počítač a softvér*

Pre použitie €Lab s počítačom potrebujete softvér Coach 6 (alebo Coach 6 Lite), verziu 6.2 alebo vyššiu , spustenú na počítači minimálne Pentium III s minimálne 192 MB RAM (odporúčané minimálne 256 MB) a voľným USB portom. Pracuje v systéme Windows 2000, XP, alebo Vista.

## *5. Pripojenie €Lab k počítaču*

€Lab pripojíme k počítaču jednoduchým zapojením USB kábliku do voľného USB portu počítača. LED dióda sa rozsvieti na krátky okamih, indikujúc inicializáciu interfejsu. Po detekcii systémom Windows program Coach 6 Lite sa spustí automaticky a projekt €Lab sa otvorí.

Automatické spúšťanie €Lab sa dá vypnúť v programe Coach 6 kliknutím pravým tlačidlom na ikonu **U** a výberom *Stop*.

# *6. Reštartovanie €Lab*

Výnimočne sa môže stať, že sa stratí komunikácia medzi €Lab a počítačom. V takomto prípade je nutné reštartovať €Lab. Dá sa to dvoma spôsobmi(v softvéri Coach):

- 1. Ak chýba komunikácii pri otváraní Coach aktivity/výsledkov a program zobrazí hlášku, že €Lab sa nedá inicializovať, vytiahnite interfejs a po niekoľkých sekundách ho zapojte znovu so USB portu počítača (prípadne do iného voľného USB portu). Zvoľte *Znovu* (*Retry)* v Coach.
- 2. Ak sa stratí komunikácia počas práce na aktivite, potom:
	- · Kliknite pravým tlačidlom na panel €Lab na monitore.
	- · Vyberte voľbu *Reštartovať hardvér (Reset Hardware)*. Táto voľba je k dispozícii iba ak je panel €Lab v programe Coach aktívny.

# *7. Pripojenie senzorov*

### **7.1. Analógové senzory**

Analógové senzory sa pripájajú k vstupom €Lab. Oba €Lab vstupy sa dajú použiť súčasne, každý môže pracovať s jedným z dvoch rozsahov: od 0 po 5V alebo od –10 po 10V.

Z dôvodu obmedzených možností napájania USB portom počítača niektoré senzory nemusia vždy pracovať správne. Detaily o senzoroch sú v kapitole 13.6.

#### **7.2. Automatické rozpoznávanie senzorov**

€Lab automaticky rozpoznáva väčšinu senzorov hneď po ich pripojení. €Lab rozpoznáva senzory typu *Inteligentný* a *Auto-id*.

- · *Inteligentné senzory* majú pamäťový čip s informáciou o senzore. Prostredníctvom jednoduchého protokolu ( $I^2C$ ) senzor komunikuje s interfejsom  $E$ Lab a vysiela informácie (názov, veličina, jednotka, kalibrácia) do interfejsu a programu Coach.
- · *Auto-id senzory* sú vybavené špecifickým rezistorom, ktorý umožňuje automatickú identifikáciu senzora a využíva dáta z knižnice senzorov programu Coach.

Ak €Lab rozpozná pripojený senzor ako *Inteligentný* alebo *Auto-id* a program Coach zobrazí hodnotu meranej veličiny. Používateľ môže toto nastavenie zmeniť výberom iného senzora z knižnice senzorov. Ak €Lab rozpozná senzor ako senzor iného typu, zobrazí sa *Neznámy (Unknown)* a zobrazí sa hodnota meraného napätia. (Podrobnosti v kapitole 7.2.

#### **7.3. Počítače impulzov**

Jeden vstup (ktorýkoľvek) €LAB možno použiť počítač impulzov (počítadlo). Ak senzor ktorý generuje pulzy, ako napríklad Geiger-Müller senzor žiarenia (CMA položka 029), alebo optická brána s kladkou (CMA položka 0662i) je pripojený, počítanie je automaticky zapnuté.

€Lab má možnosť nastaviť hraničnú hodnotu počítadla. Ak signál prekročí túto hodnotu vopred definovaným smerom, hodnota počítadla sa zvýši o jedna.

# II. Technické parametre €Lab

## *1. Pripojenie k počítaču*

€Lab sa pripája k počítaču prostredníctvom USB-portu.

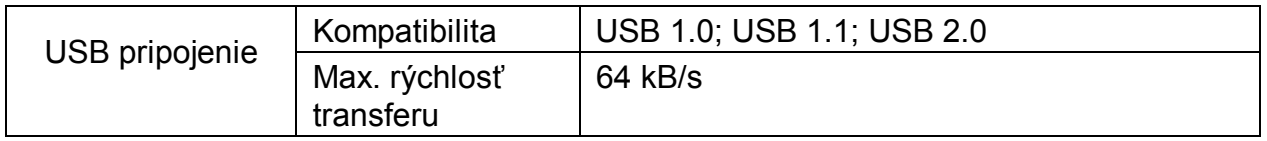

### *2. Napájanie*

€Lab je napájaný prostredníctvom USB. Z tohto dôvodu kvalita napájania senzorov napätím +5V závisí od kvality USB napätia počítača a môže byť rozličná na rôznych počítačoch.

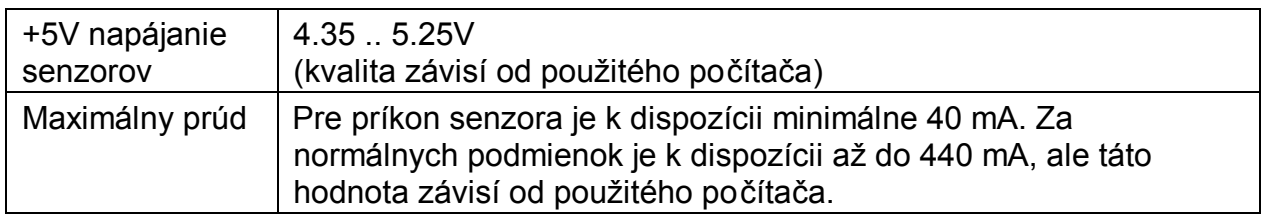

Príkon interfejsu bez senzora je max. 60 mA.

# *3. Analógovo digitálny prevodník*

€Lab používa 12-bit ADC. 12-bit rozlíšenie prináša rozlíšenie 1.2 mV pre rozsah 0 .. 5V a 5 mV pre rozsah -10 .. 10 V.

Maximálna vzorkovacia frekvencia závisí od počtu použitých kanálov a od spôsobu ich použitia. V *normálnom móde* interfejs meria každých 100 µs, teda pri jednom kanáli je vzorkovacia frekvencia 10 kHz a pri dvoch kanáloch 5 kHz. Vzorkovacie intervaly sa dajú nastaviť ako násobky hodnoty 100 µs, teda možné vzorkovacie frekvencie sú : 10 kHz, 5 kHz, 3.3 kHz, 2.5 kHz, 2.0 kHz, 1.67 kHz atď.

V *rýchlom móde* interfejs meria každých 25 µs (vzorkovacia frekvencia 40 kHz). Počas rýchleho módu môže byť pripojený iba jeden senzor.

Ako počítač impulzov je možné súčasne použiť iba jeden z kanálov. Tento kanál je monitorovaný každých 200 µs a porovnáva sa, či signál prekročil nastavenú hraničnú hodnotu nastaveným smerom. Teda minimálna šírka pulzu musí byť 200 µs, maximálna frekvencia počítaného signálu 2.5 kHz v prípade symetrického signálu. signál. Počítač impulzov nie je možný v rýchlom móde.

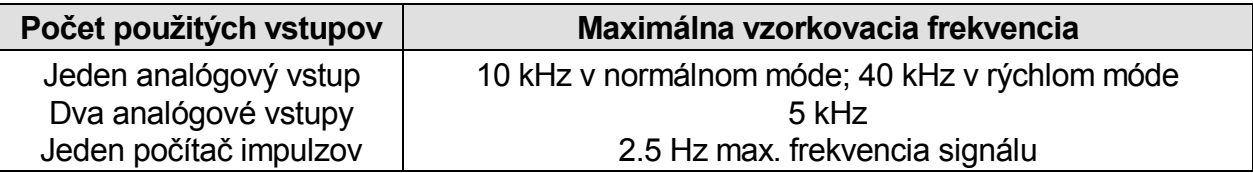

# *4. Pamäť*

€Lab má pamäť Flash (nezávislú na napájaní) ktorá obsahuje interný operačný systém (firmware). Flash pamäť sa dá prepísať aktualizovaným firmware. Pre dočasné ukladanie dát obsahuje CoachLab II<sup>+</sup> 32 kB RAM pamäť, ktorá uskladní maximálne 16,000 vzoriek.

#### *5. Vstupy*

Inputs 1 and 2 are used for analog sensors with right-hand BT connectors with the following pin-outs:

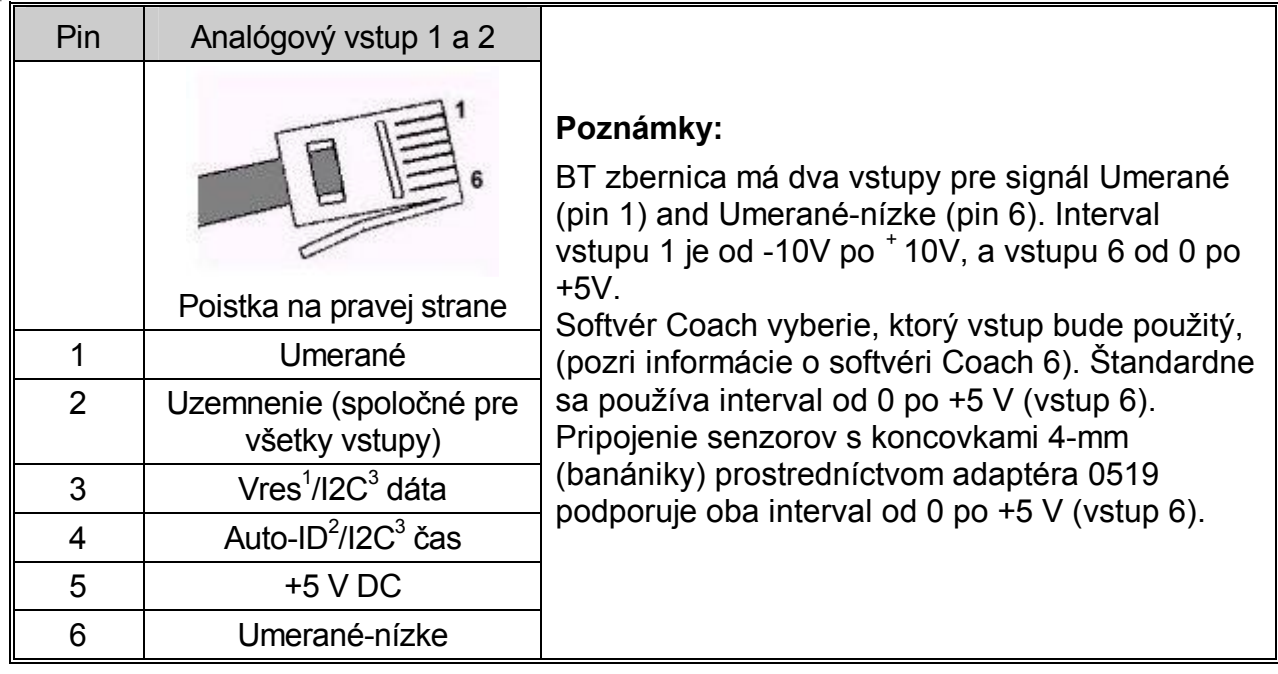

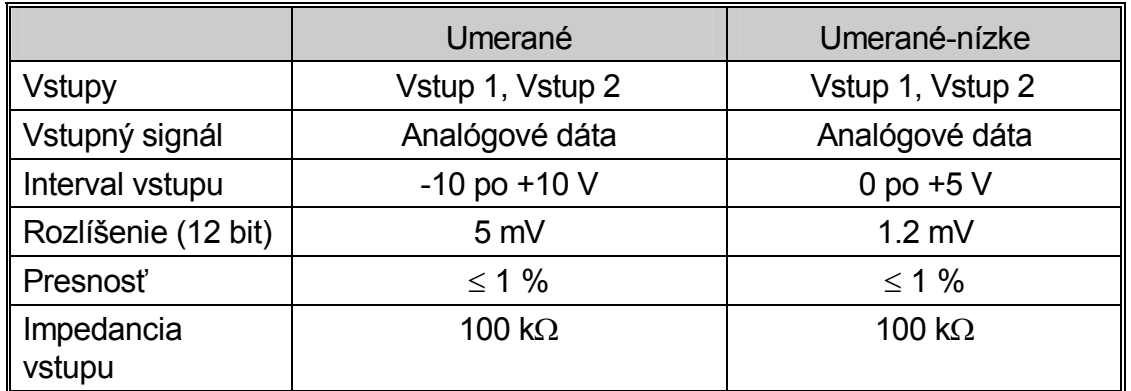

<sup>1</sup>Vres – Výstupné referenčné napätie (rezistor 15 k $\Omega$ ) pre meranie odporu.

<sup>2</sup> Auto ID (rezistor 10 k $\Omega$ ) - Auto ID detekcia senzora.

 $3$  Pre (I<sup>2</sup>C) komunikáciu medzi €Lab a inteligentným senzorom.

# *6. Senzory použiteľné s €Lab*

V podstate každý zo senzorov CMA, Vernier a TI môže pracovať s €Lab, ale pre niektoré senzory sa môže znížiť presnosť merania v dôsledku kvality napájania USB. Toto nezávisí od interfejsu €Lab, ale od USB vstupu počítača a pre rôzne počítače môže byť rôzne (podrobnosti nižšie)

Senzory s koncovkou 4mm (s banánikmi) sa dajú pripojiť pomocou adaptéra 0519.

#### **6.1. Maximálna požiadavka na príkon**

Pri niektorých senzoroch môže nastať komplikácia s príkonom senzora. Počítačové USB porty garantujú minimálne 100 mA na každý USB-port (väčšina počítačov poskytuje 500 mA bez problémov). Keďže interfejs používa maximálne 60 mA, minimálne 40 mA je k dispozícii pre senzory.

Nižšie sú uvedené senzory, ktoré trvale odoberajú prúd vyšší než 40 mA. Ak nastane pri niektorých počítačoch problém, je možné použiť USB hub so samostatným napájaním.

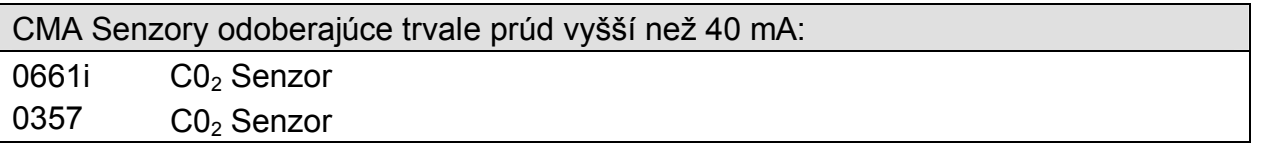

Niektoré senzory odoberajú viac než 40 mA iba krátky okamih po pripojení. Pre väčšinu prípadov toto nespôsobí žiaden problém, ale niektoré senzory môžu spôsobiť reštartovanie €Lab.

Nižšie je uvedený zoznam senzorov, ktoré môžu spôsobiť reštartovanie interfejsu. Toto závisí na použitom počítači.

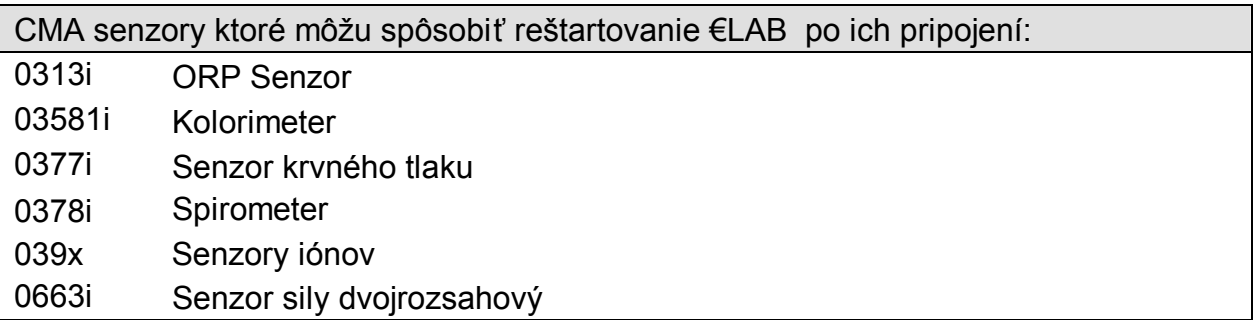

### **6.2. Kvalita USB napätia**

USB-porty počítačov garantujú pre napätie 5 V interval medzi 4.35 V a 5.25 V, teda napätie nemusí byť vždy práve 5 V. Napájanie senzorov priamo závisí na napätí USB portu.

Pre väčšinu senzorov kolísanie napätia 5V ovplyvňuje iba maximálnu hranicu intervalu merania, napríklad senzor sily bežne merajúci až do hodnotu 60N bude pri nižšom napätí merať napríklad iba po 57 N. Kalibrácia sa bežne zmenou napätia nenaruší.

Pre niektoré senzory toto neplatí, kalibrácia závisí od presnej hodnotu napájania 5 V. Tieto senzory sa správajú normálne, ale presnosť meranej hodnoty závisí od presnosti napätia 5 V.

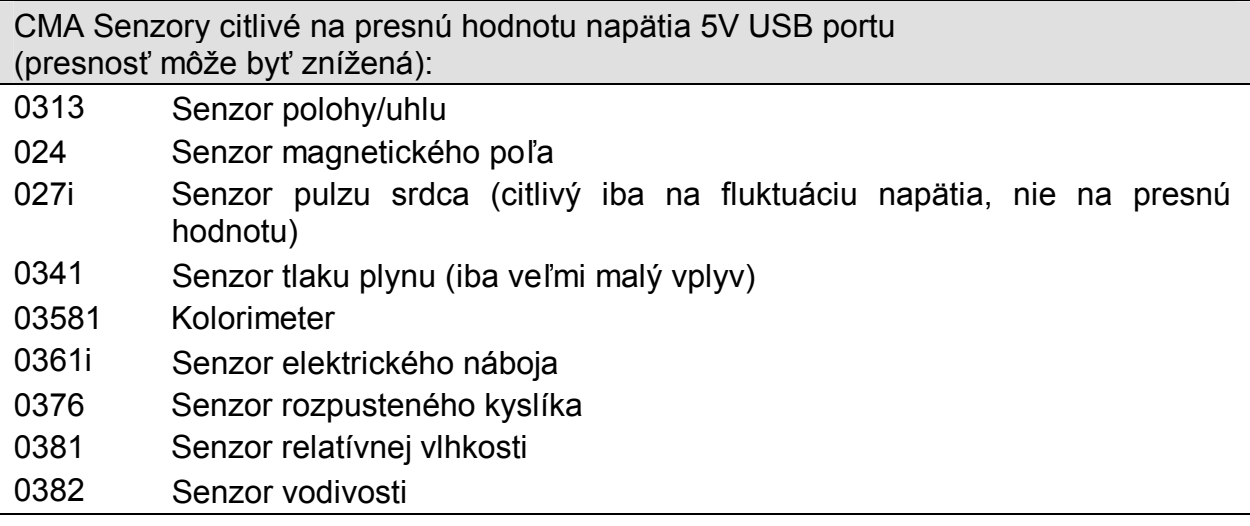

### *7. Záručné podmienky*

Na merací panel €Lab výrobca poskytuje záruku 12 mesiacov. Každé použitie v rozpore s týmto návodom sa považuje za porušenie záručných podmienok.

# Príloha 1. Senzory použiteľné s meracím panelom €Lab

€Lab umožňuje pripojiť všetky senzory s výstupným napätím z intervalu od 0 po  $+5V$ , alebo od  $-10$  po  $+10V$ .

Senzory Vernier a Texas Instruments s BT koncovkami sa dajú priamo pripojiť k meraciemu panelu €Lab. Väčšina senzorov týchto výrobcov je typu *Inteligentný* a tiež je v knižnici senzorov programu Coach 6.

Senzory iných výrobcov, ako Pasco alebo Fourier Systems sa dajú pripojiť pomocou vhodného adaptéru. V prípade týchto senzorov je vhodné nastaviť kalibráciu a uložiť do knižnice senzorov užívateľa v programe Coach 6.

Je možné a jednoduché zadefinovať a nakalibrovať vlastné senzory a uložiť ich knižnici senzorov užívateľa programu Coach 6.

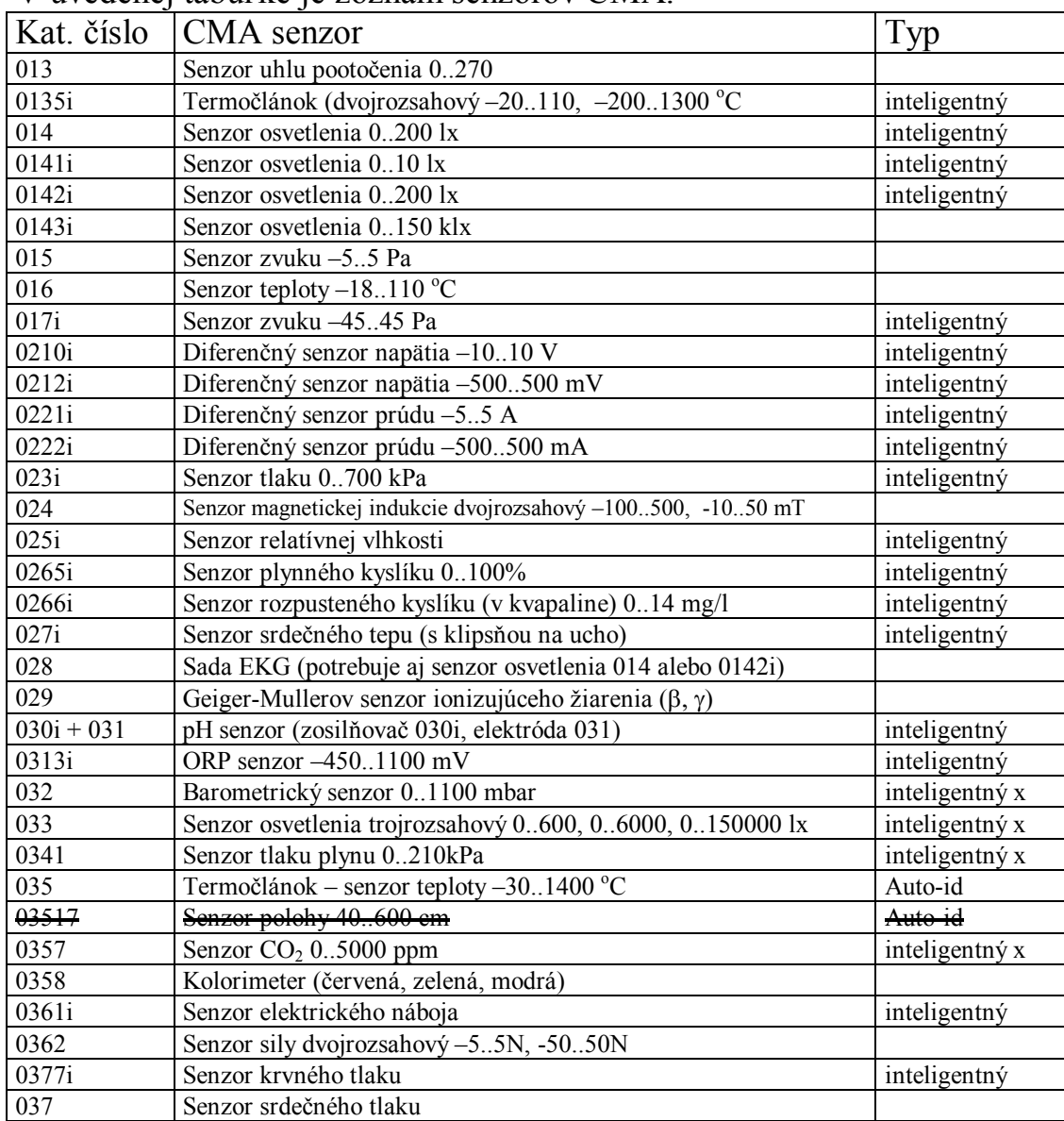

V uvedenej tabuľke je zoznam senzorov CMA.

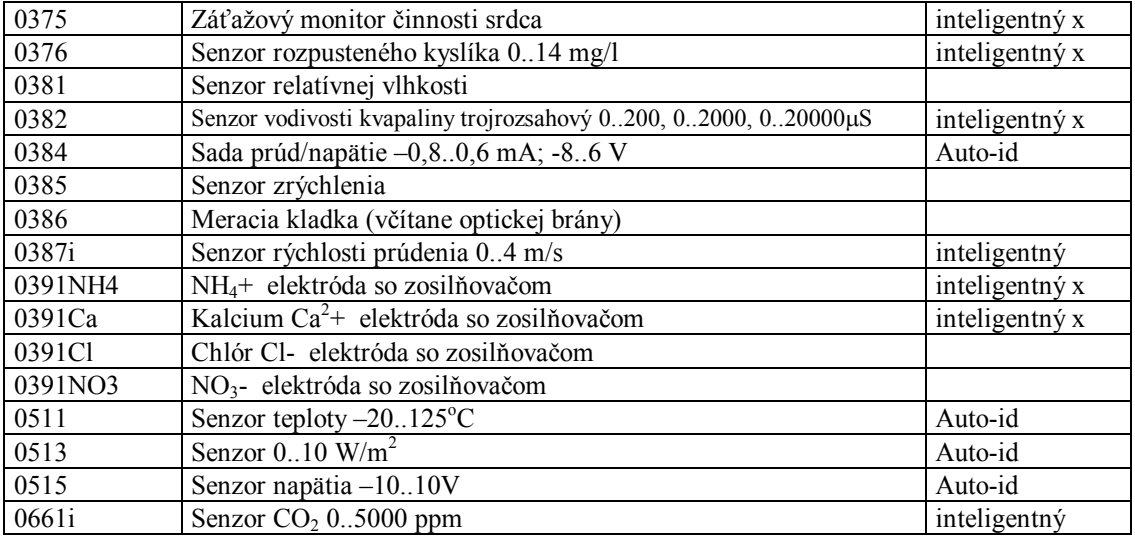

x – senzory vyrobené dávnejšie nie sú typu inteligentný